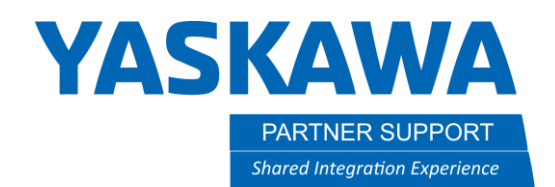

This document captures ideas, experiences, and informal recommendations from the Yaskawa Partner Support team. It is meant to augment – not supersede manuals or documentation from motoman.com. Please contact the Partner Support team a[t partnersupport@motoman.com](mailto:partnersupport@motoman.com) for updates or clarification.

# MotoSim 3DPDF Tips

### Introduction

MotoSim can create interactive reports that allow the user to not only see the resulting cycle-time but also playback and interact with the simulation using just a PDF. It is called a 3DPDF. Below are tips for how to make use of a MotoSim 3DPDF after it has been created.

**ED** Click on 'Change' to select defau

#### Turning the feature on

First, it is recommended to make Acrobat the default PDF application instead of a web browser.

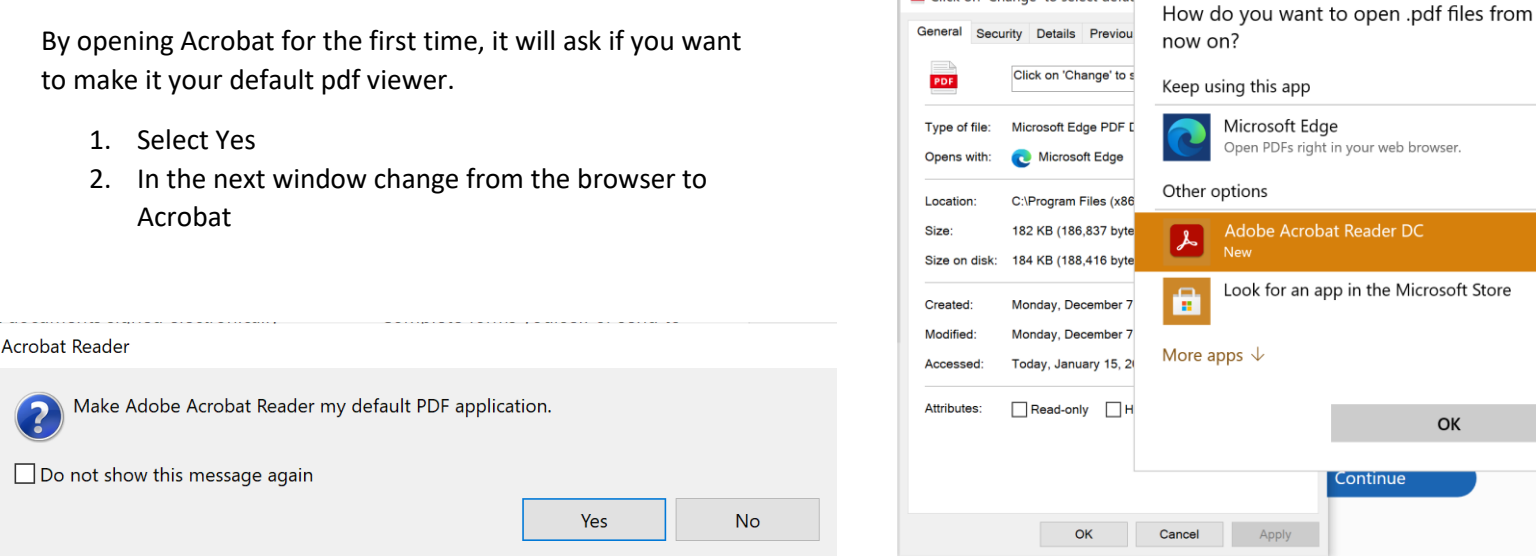

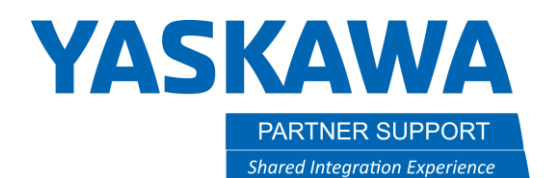

This document captures ideas, experiences, and informal recommendations from the Yaskawa Partner Support team. It is meant to augment – not supersede manuals or documentation from motoman.com. Please contact the Partner Support team a[t partnersupport@motoman.com](mailto:partnersupport@motoman.com) for updates or clarification.

When opening a 3DPDF in Acrobat for the first time it is common to see a pink background with reminder that 3D content has been disabled.

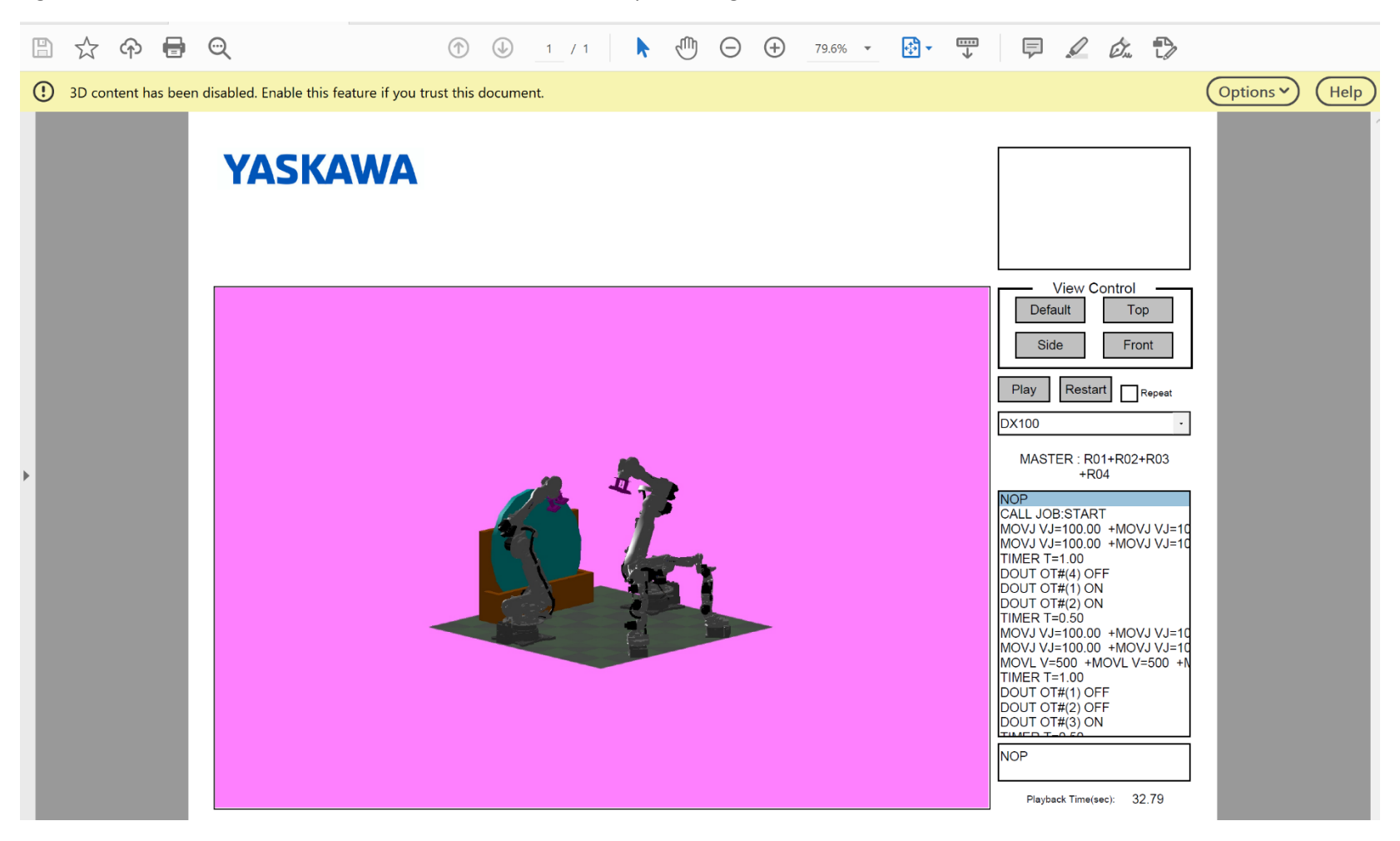

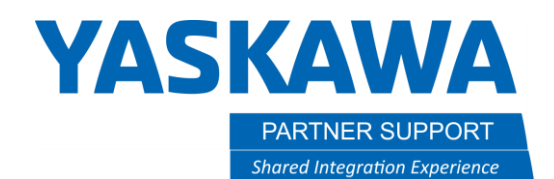

This document captures ideas, experiences, and informal recommendations from the Yaskawa Partner Support team. It is meant to augment – not supersede manuals or documentation from motoman.com. Please contact the Partner Support team a[t partnersupport@motoman.com](mailto:partnersupport@motoman.com) for updates or clarification.

A quick way to enable it is to press the options button and select "Trust this document always" or "Trust the document one time only" (if there are security concerns).

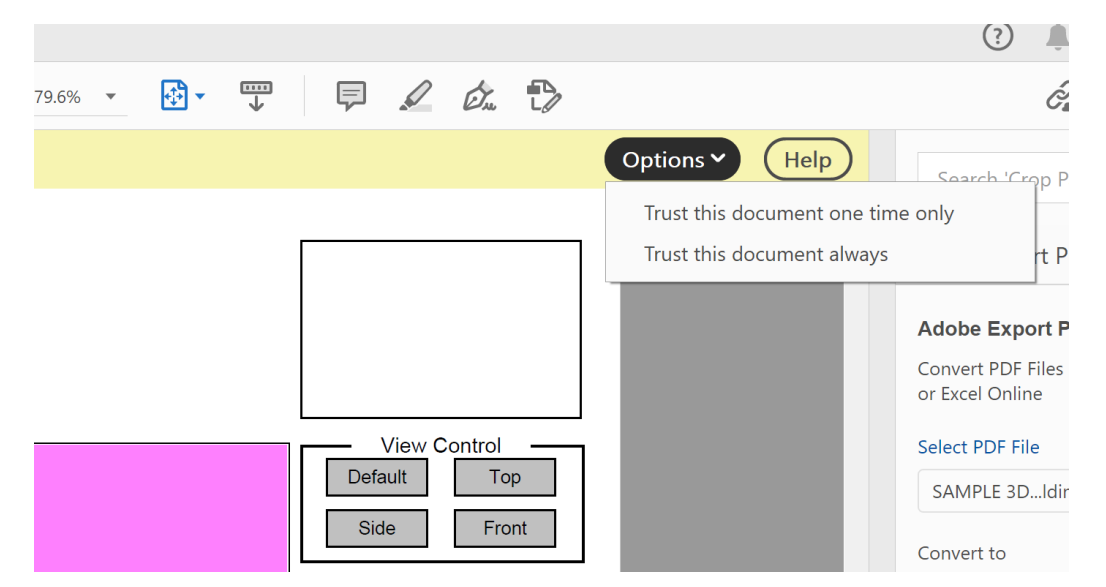

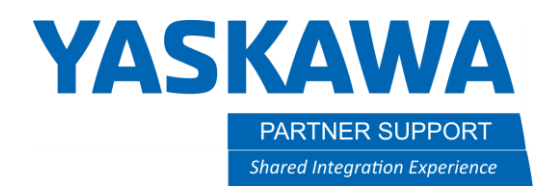

This document captures ideas, experiences, and informal recommendations from the Yaskawa Partner Support team. It is meant to augment – not supersede manuals or documentation from motoman.com. Please contact the Partner Support team a[t partnersupport@motoman.com](mailto:partnersupport@motoman.com) for updates or clarification.

A Permanent Solution is to turn on 3D Content in the Preferences.

- 1. Select the Edit Menu
- 2. Select Preferences
- 3. Select 3D & Multimedia
- 4. Check the box "Enable Playing of 3D Content"
- 5. Select OK

All future 3DPDF's will now open correctly without further user input.

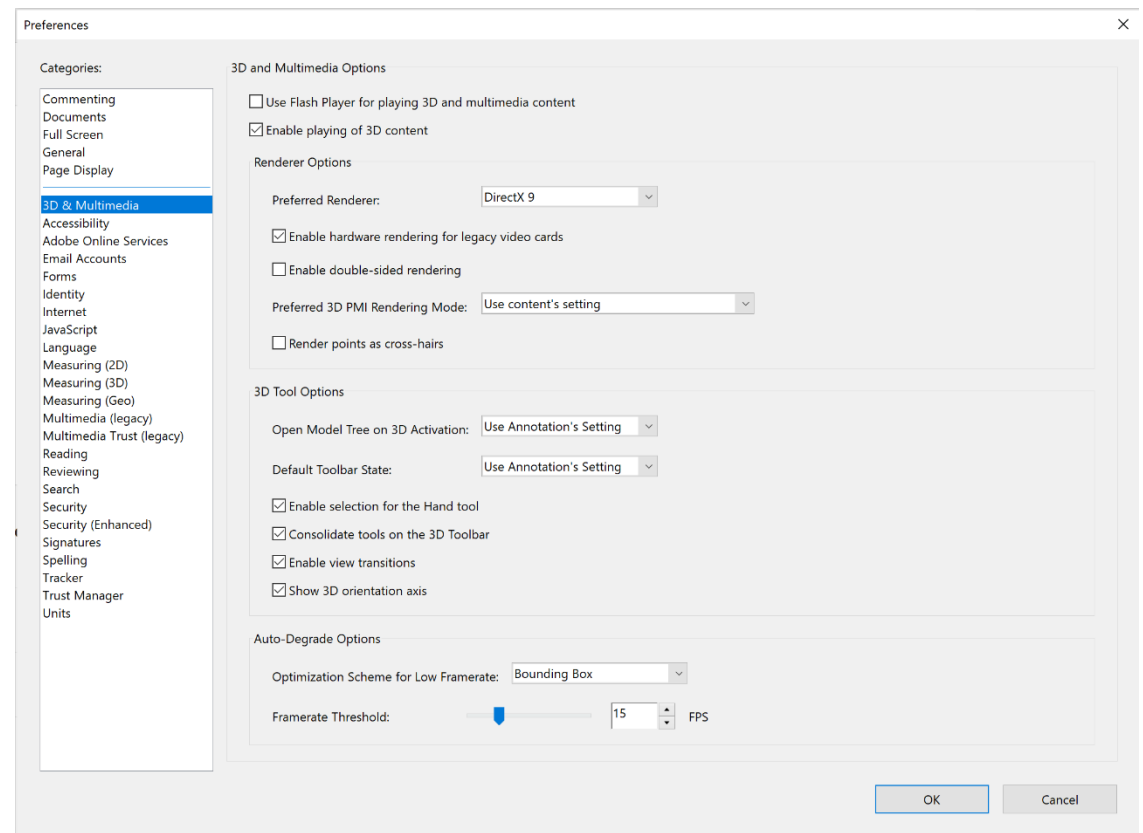

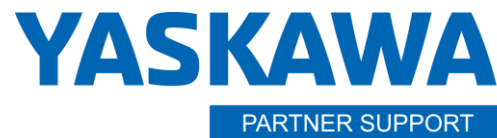

**Shared Integration Experience** 

This document captures ideas, experiences, and informal recommendations from the Yaskawa Partner Support team. It is meant to augment – not supersede manuals or documentation from motoman.com. Please contact the Partner Support team a[t partnersupport@motoman.com](mailto:partnersupport@motoman.com) for updates or clarification.

#### Using a MotoSim 3DPDF

The mouse will manipulate the 3D scene, even while it animates:

Left Button: **Rotates Model**

Right Button: **Zoom In/Out**

Left + Right Buttons: **Pan Model**

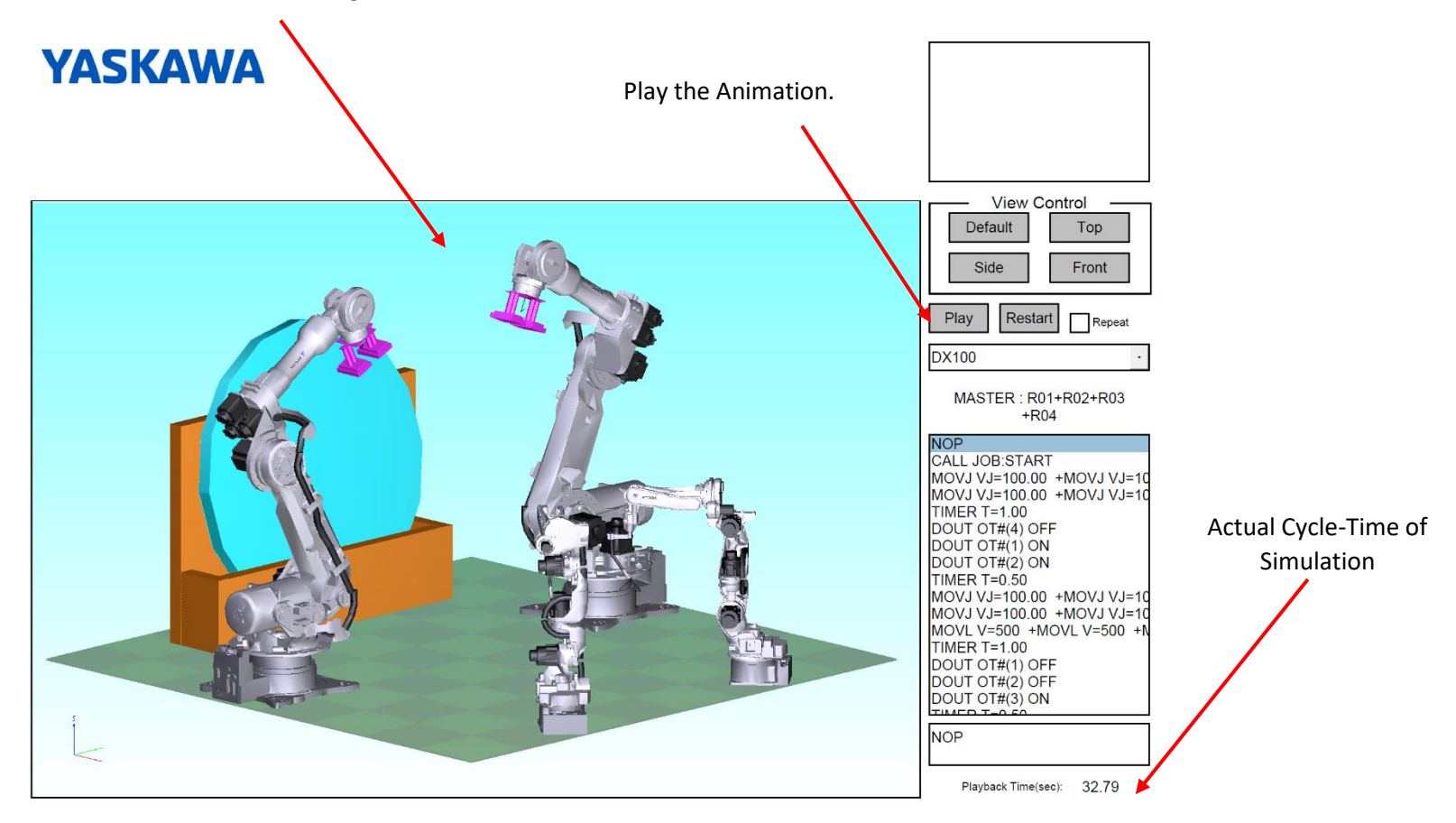

MotoSim 3DPDF Tips v1.docx Page **5** of **6** 1/22/2021

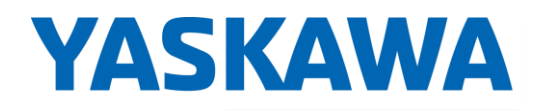

PARTNER SUPPORT **Shared Integration Experience**  This document captures ideas, experiences, and informal recommendations from the Yaskawa Partner Support team. It is meant to augment – not supersede manuals or documentation from motoman.com. Please contact the Partner Support team a[t partnersupport@motoman.com](mailto:partnersupport@motoman.com) for updates or clarification.

## Troubleshooting Issues

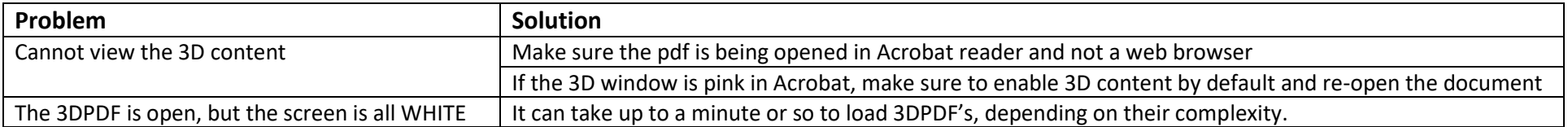